# Графические дисплеи покупателя

- [Описание](#page-0-0)
- [Оборудование](#page-1-0)
- [Примеры изображений](#page-1-1)
	- [Клавиатурная касса](#page-1-2)
	- [Touch-касса](#page-3-0)
	- [Виджет динамического веса](#page-6-0)

#### <span id="page-0-0"></span>Описание

Графический дисплей покупателя – это специальный экран, который устанавливается на кассе с целью отображения покупателю рекламной информации или или же сведений о совершаемой им покупке.

С точки зрения ПО, графический дисплей представляет собой страницу (изображена на схеме ниже как Базовая страница), которая загружает и отображает внешний контент (обозначен на схеме ниже как Отображаема я страница) в форме iframe. При этом, на базовую страницу пробрасывается API для работы с кассой:

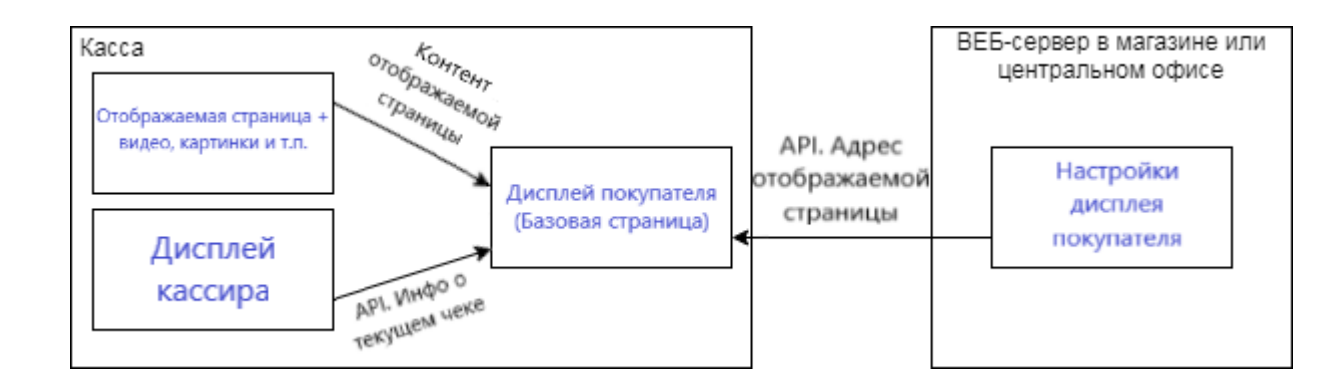

На текущий момент, на графический дисплей через API с кассы передаются следующие события:

- изменения чека продажи (включая полный состав чека);
- текст для 2-х строчного текстового дисплея.

Прочая информация для покупателя транслируется с отображаемой страницы, которая представляет собой отдельную веб-страницу, адрес которой хранится на веб-сервере в магазине или в центральном офисе. Содержимое же отображаемой страницы является частью дистрибутива кассы и находится в папке /home/ukm5/mint/bin/www/gbd/customerdisplay. С периодичностью, заданной в настройках графического дисплея, он обращается к веб-серверу магазина или центрального офиса, откуда получает адрес отображаемой страницы.

В процессе оформления чека, касса транслирует на дисплей покупателя состав чека продажи. Когда же чек закрыт и касса простаивает, отображаемая страница может транслировать на графический дисплей покупателя следующие варианты контента:

- последовательность видео-роликов;
- слайд-шоу;
- любую внешнюю страницу.

То, что именно будет транслироваться с отображаемой страницы на графический дисплей, указывается в файле с настройками контента отображаемой страницы. Для корректной работы графических дисплеев, необходимо обеспечить, чтобы отображаемый контент, видео и картинки были расположены там же, где и файл с с настройками контента отображаемой страницы. Процесс трансляции выглядит следующим образом: кассы скачивают отображаемый контент к себе и воспроизводят его на дисплей покупателя из локального кэша.

Для удобства централизованного управления контентом, адрес отображаемой страницы располагается на центральном сервере и все кассы настраиваются на него. В таком случае, можно управлять контентом на всей сети, просто указывая нужный адрес отображаемой страницы. Если требуется показывать разный контент в разных магазинах, то необходимо под каждый тип контента завести отдельную отображаемую страницу.

### <span id="page-1-0"></span>Оборудование

Модели графических дисплеев покупателя, поддерживаемые в УКМ 5 на текущий момент, перечислены в соответствующем разделе [линейки оборудования](https://manual.retail-soft.pro/pages/viewpage.action?pageId=50615885#id--graphdisp). Дисплей покупателя может быть подключен по USB-порту, по COM-порту или подключен к ККТ.

Настройки, необходимые для подключения и корректной работы графических дисплеев покупателя, подробно описаны [здесь.](https://manual.retail-soft.pro/pages/viewpage.action?pageId=50615959)

## <span id="page-1-1"></span>Примеры изображений

<span id="page-1-2"></span>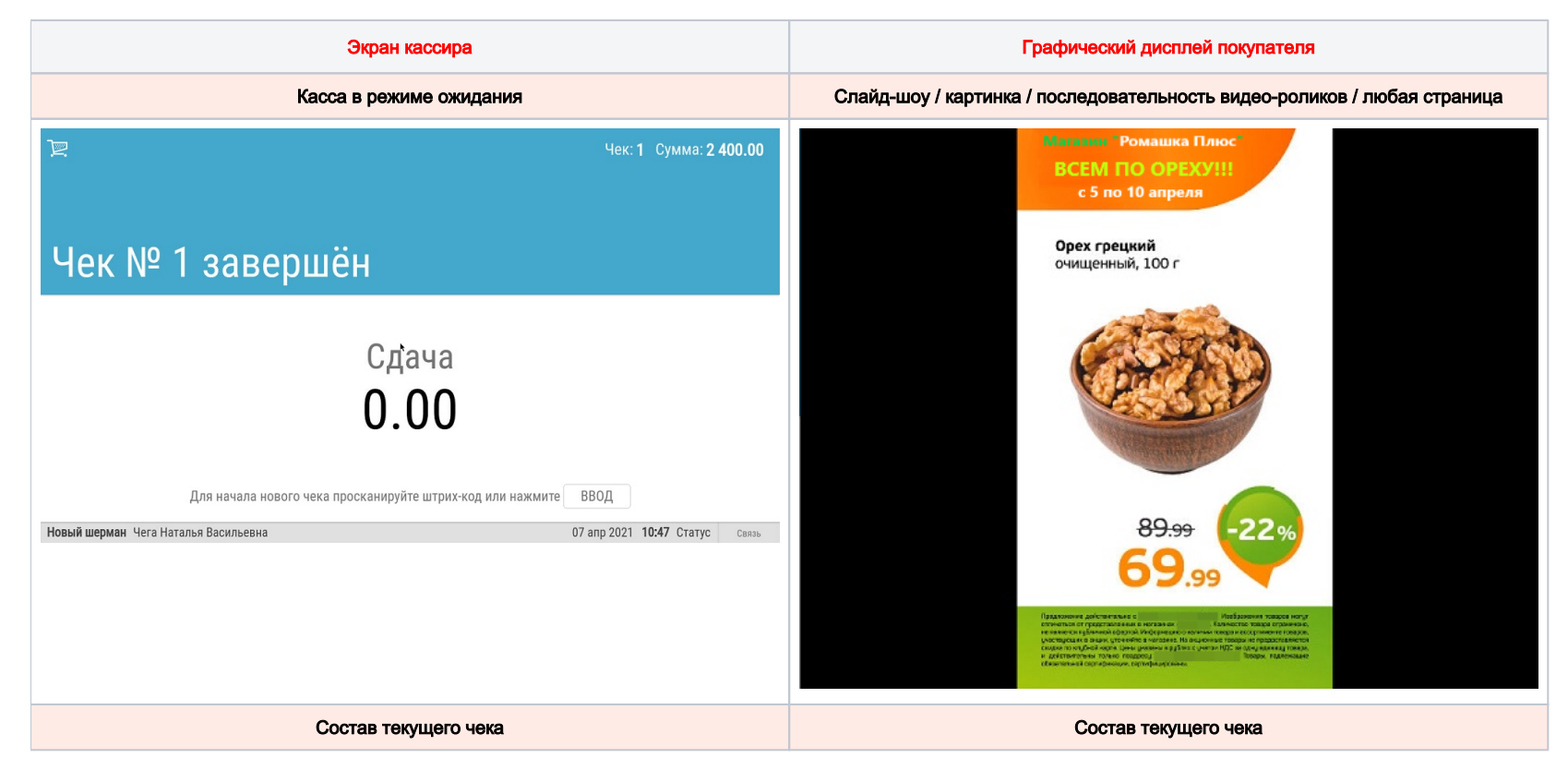

#### Клавиатурная касса

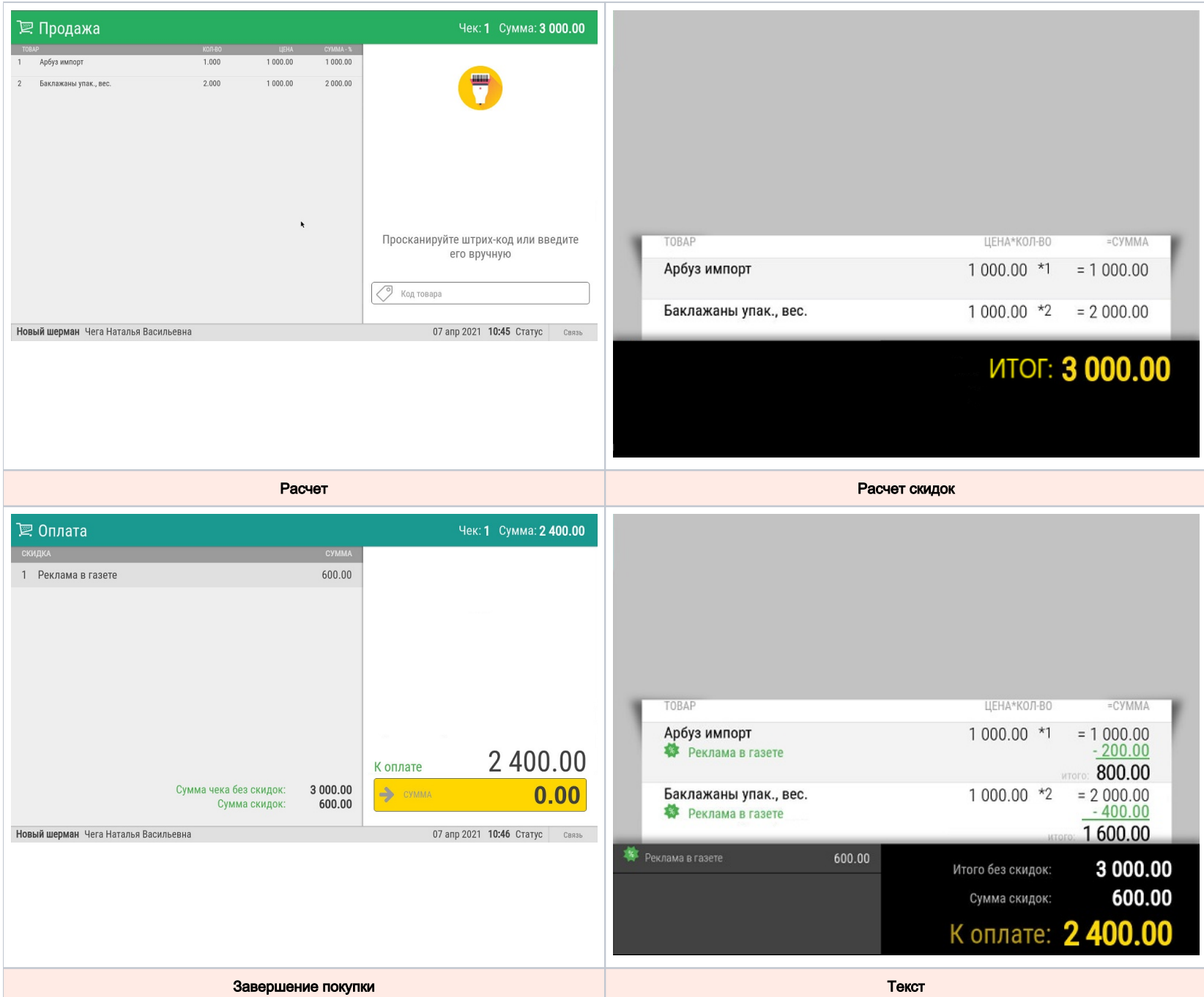

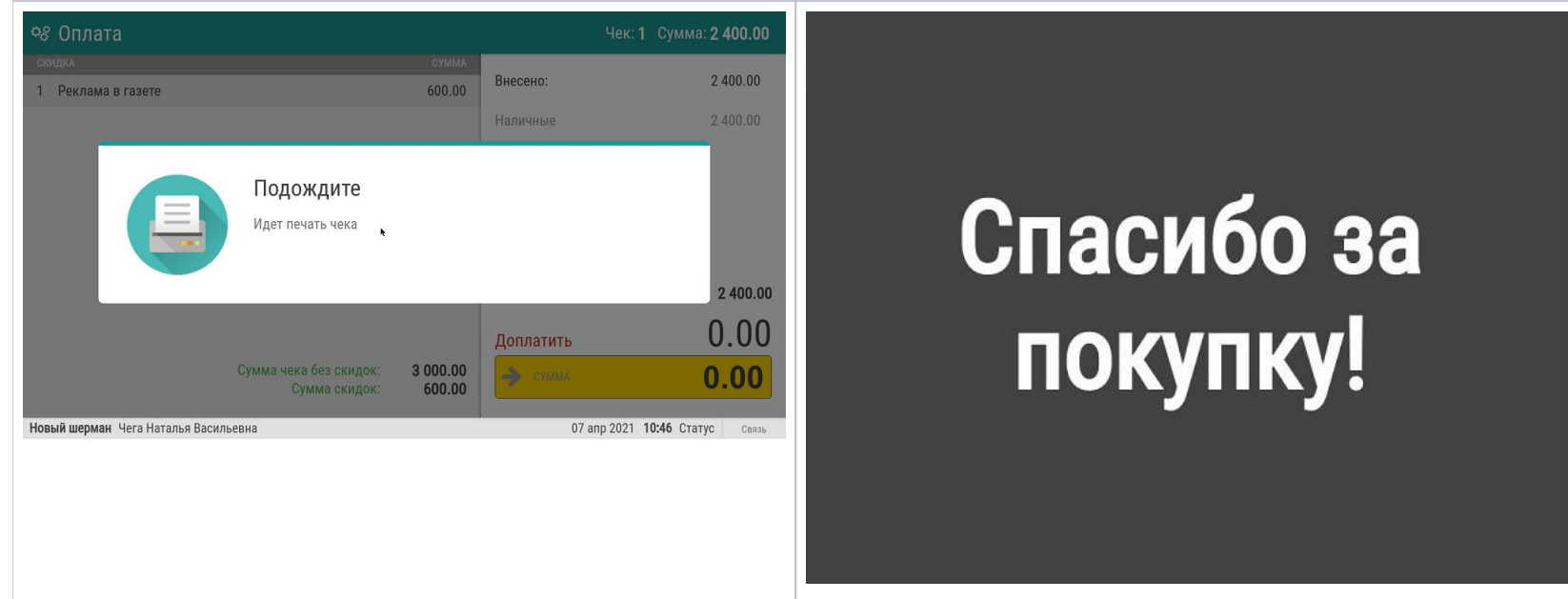

# Touch-касса

<span id="page-3-0"></span>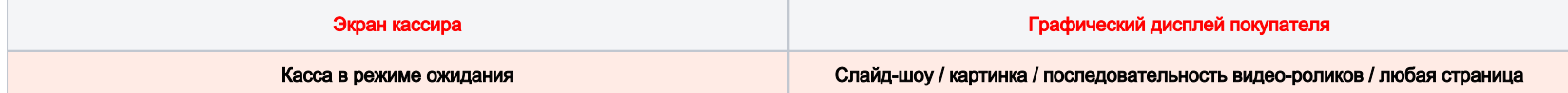

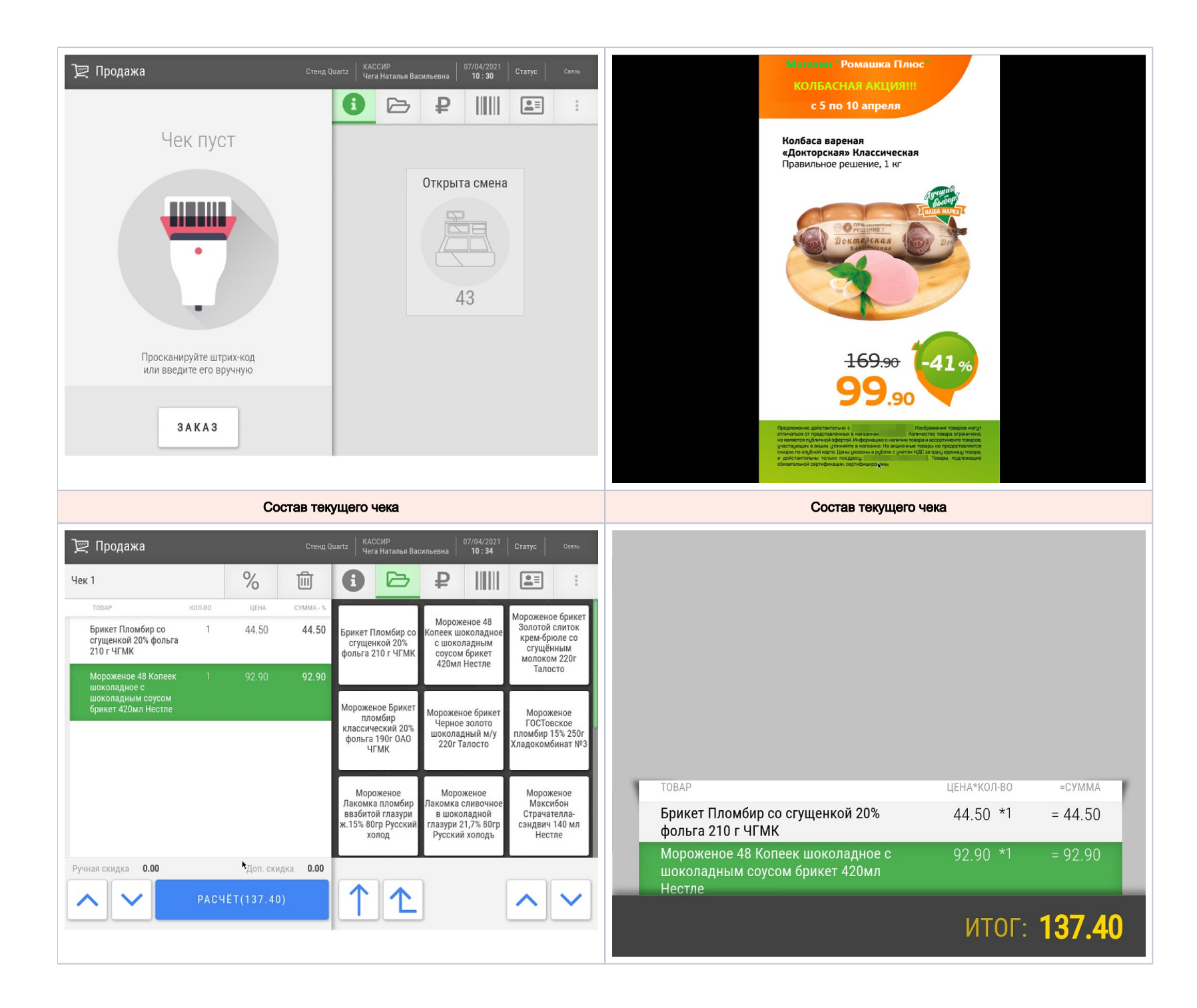

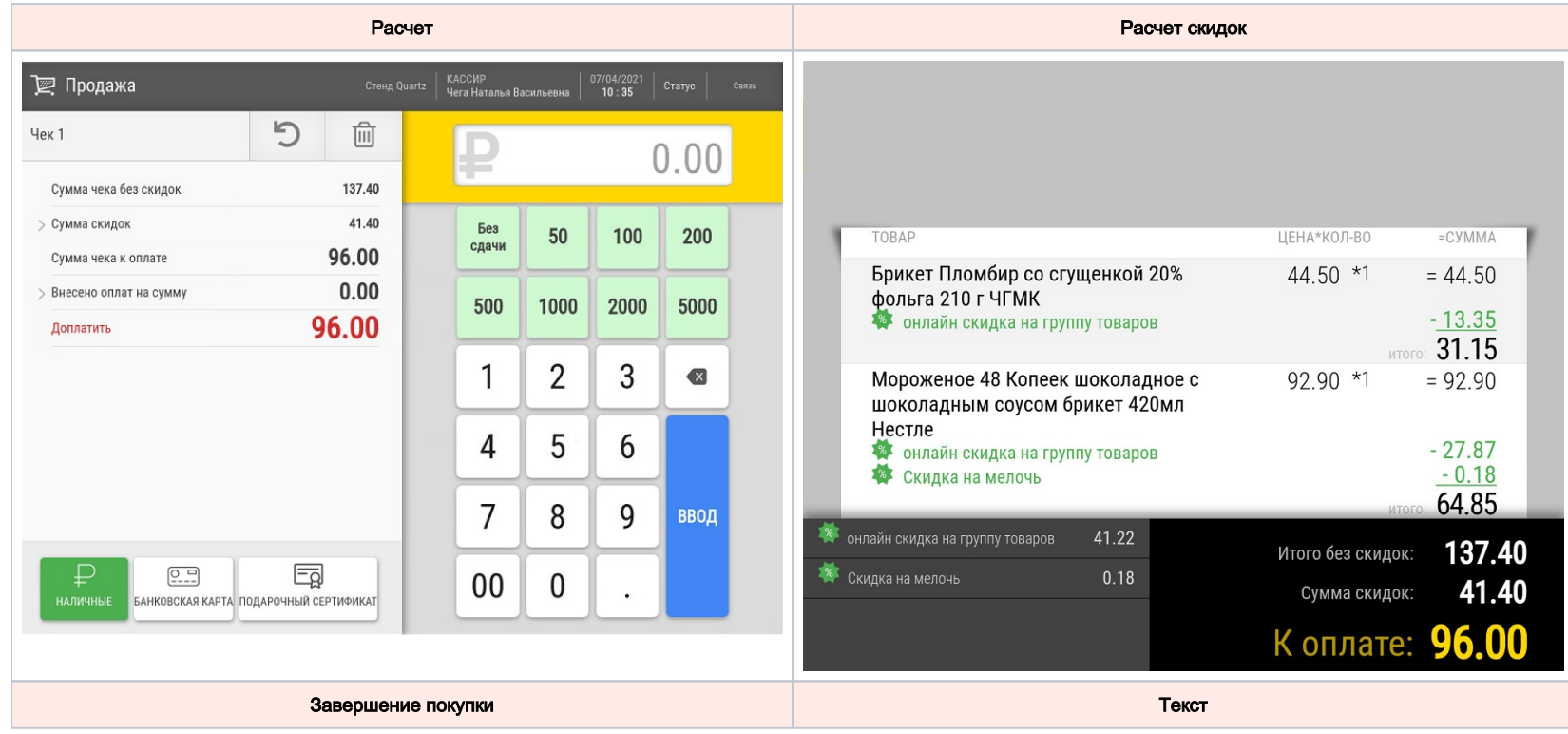

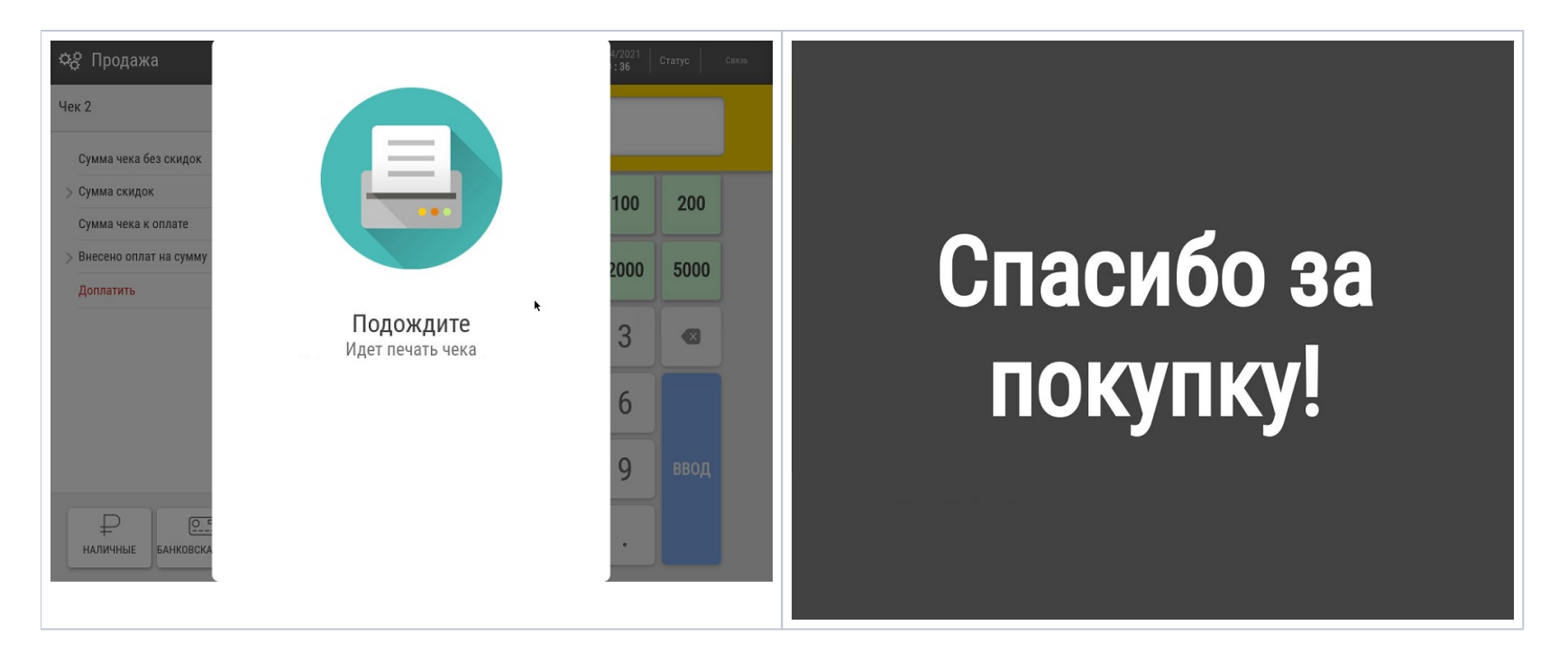

#### <span id="page-6-0"></span>Виджет динамического веса

На графических дисплеях покупателя, работающих для устройств под управлением УКМ 5, отображается динамическое изменение веса продукта. Это возможно благодаря специальному виджету, который появляется на дисплее покупателя вследствие выполнения ряда [несложных настроек](https://manual.retail-soft.pro/pages/viewpage.action?pageId=50615959#id--widget):

Your browser does not support the HTML5 video element

А вот как выглядит синхронное отображение динамического изменения веса на кассе и дисплее покупателя:

Your browser does not support the HTML5 video element